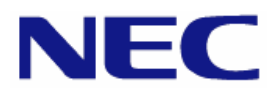

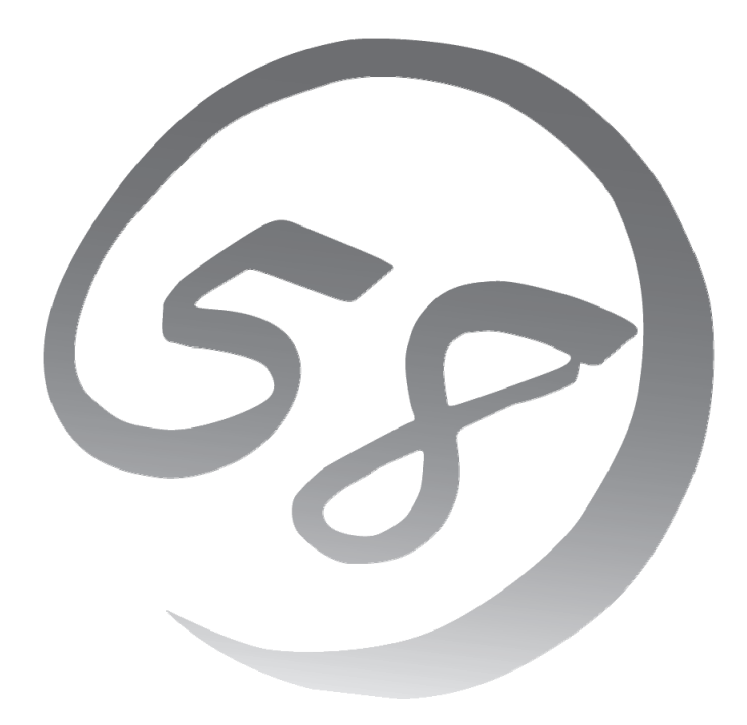

# **NEC Express** サーバ **Express5800** シリーズ **Express5800/ Express5800/**

Red Hat® Enterprise Linux® 5 Server インストレーションサプリメントガイド

> 2010 年 1 月 初版 LinuxONL-00080-A

#### 商標について

- Linux は Linus Torvalds 氏の日本およびその他の国における商標または登録商標です。
- Red Hat、Red Hat Enterprise Linux は、米国 Red Hat, Inc.の米国およびその他の国における商標ま たは登録商標です。
- LSI および LSI ロゴ・デザインは、LSI 社の商標または登録商標です。
- EXPRESSBUILDER®、ESMPRO は日本電気株式会社の登録商標です。

記載の会社名および商品名は各社の商標または登録商標です。

#### オペレーティングシステムの表記について

Red Hat Enterprise Linux 5 Server は、Red Hat Enterprise Linux 5 Server 製品の Red Hat Enterprise Linux 5 および Red Hat Enterprise Linux 5 Advanced Platform の総称です。

#### ご注意

- (1) 本書の内容の一部または全部を無断転載することは禁止されています。
- (2) 本書の内容に関しては将来予告なしに変更することがあります。
- (3) 本書に記載されている内容は 2009 年 12 月時点のものです。変更されている場合は適宜読み替えてくだ さい。
- (4) 弊社の許可なく複製・改変などを行うことはできません。
- <span id="page-1-0"></span>(5) 本書の内容について万全を期して作成しておりますが、万一ご不審な点や誤り、記載もれなどお気づきの ことがありましたら、お買い求めの販売店にご連絡ください。
- (6) 運用した結果の影響については [\(5\)](#page-1-0)項に関わらず責任を負いかねますのでご了承ください。

## はじめに

本書では、「Express5800/R110b-1」および「Express5800/T110b」に以下のオペレーティングシステム (以降、OS と略す)をインストールする方法について記載しています。

• Red Hat Enterprise Linux 5

また、以下のアーキテクチャを対象としています。

- x86
- EM64T

Express5800 シリーズに上記 OS をインストールするためには、以下の 2 つの方法があります。

■シームレスセットアップ

「Linux サービスセット」をご購入されたお客様向けに提供する Linux 簡易インストーラを使用するイン ストール方法です。

「EXPRESSBUILDER」DVD を使用し、RAID システムの構築や OS、各種アプリケーションのインス トールに必要な情報を選択・入力すると、後は簡易的な操作でインストールできます。

シームレスセットアップでは工場組み込み出荷(以降、BTO と略す)状態に復元されますが、パーティシ ョンや root パスワードの設定、およびインストールするアプリケーションを選択することができます。また、 Linux Recovery パーティションがない場合、シームレスセットアップ時に Linux Recovery パーティショ ンを作成することもできます。パッケージについてはインストール後、rpm コマンド、またはパッケージマネ ージャで追加および削除が可能です。

シームレスセットアップについては、本体装置添付の「ユーザーズガイド」を参照してください。

#### ■マニュアルセットアップ

OS や各種アプリケーションのインストール、初期設定などをひとつひとつ手作業で行うインストール方 法です。インストールするパッケージの選択など、高度な設定を行う場合は、本書に記載している手順に 従い、マニュアルセットアップを実施してください。

「Linux サービスセット」をご購入されたお客様には、簡易的な操作でインストールできるシームレスセットア ップを推奨します。パッケージの選択など、詳細な設定を行う場合は、マニュアルセットアップを実施してくださ い。

# |利用前に

本書は、Linux の基本的な取り扱いについて十分な知識を持ったお客様を対象としています。

弊社では、導入・運用時の手間やリスクを軽減できる製品として、Linux(ディストリビューション)とサポートサ ービスなどを組み合わせた「Linuxサービスセット」を提供しております。詳細については、「[5](#page-26-0) [付録](#page-26-0)」の「Linux サービスセットについて」を参照してください。

「Linuxサービスセット」を未購入のお客様が本書をご利用になる場合は、以下のことをご了承の上、ご利用 ください。

- インストール時のヘルプデスク対応およびトラブル対応などに関するお問い合わせにはお答えできませ  $h_n$
- 導入・運用を行ったことにより損害が生じた場合でも、弊社ではその損害について責任を負いません。

ただし、ディストリビューション、カーネル、ドライバに依存しないハードウェアサポートは、 ExpressSupportPack などの各種保守サービスにてご提供いたします。

# 本書で使用する記号について

本書では、以下の記号を使用します。それぞれの記号の意味は以下のとおりです。

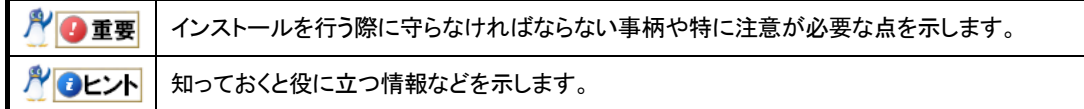

# 参考資料

以下の情報は本書作成時点のものです。変更されている場合は適宜読み替えてください。

#### ■レッドハット株式会社公開資料

• 「Red Hat Enterprise Linux 5 インストールガイド」

Red Hat Enterprise Linux 5 のインストールに関して、準備などの基本概念やステップバイステッ プのインストール手順など、Red Hat Enterprise Linux 5 のインストールを行なう際に有用な情報 が記載されております。

「Red Hat Enterprise Linux 5 インストールガイド」は、以下の手順で入手できます。

- (1) レッドハット株式会社(<https://www.jp.redhat.com/>)にアクセスしてください。
- (2) "サポート"タブメニューの"ドキュメント"をクリックしてください。
- (3) "Red Hat Enterprise Linux 5 / Red Hat Enterprise Linux 4"の"マニュアル・リリースノート等"をク リックしてください。
- (4) "Red Hat Enterprise Linux 5 インスト-ルガイド"をクリック、または"PDF ダウンロード"の"PDF"から ダウンロードしてください。

#### ■「EXPRESSBUILDER」DVD に格納されている資料

以下の資料は「EXPRESSBUILDER」DVD のオートランで起動するメニューより参照してください。

- 「README\_LINUX(Linux のインストールに関する README)」 BTO 時や「EXPRESSBUILDER」DVD を使用したセットアップ時に行っている初期設定処理、お よび設定の変更方法、追加アプリケーションなどについて記載しています。
- 「ユーザーズガイド」 シームレスセットアップ、アプリケーションおよびハードウェア構成などについて記載しています。
- 「ESMPRO/ServerAgent(Linux 版)インストレーションガイド」 ESMPRO/ServerAgent とサーバマネージメントドライバ(OpenIPMI)のインストールについて記載 しています。
- 「Universal RAID Utility Ver2.1 ユーザーズガイド」 Universal RAID Utility のインストールおよび操作方法、機能について記載しています。

#### ■「Linux サービスセット」に同梱されている資料(「Linux サービスセット」をご購入のお客様のみ)

• 「初期設定および関連情報について」 BTO 時の初期設定および関連情報について記載しています。

#### ■インストールディスクに格納されている資料

インストールディスクについては、「[3.1.2](#page-15-0) [インストールディスク作成方法」](#page-15-0)を参照してください。

• 「RELEASE-NOTES-ja(HTML)」、「RELEASE-NOTES-U4-ja(HTML)」 Red Hat Enterprise Linux 5 Server についての情報が記載されております。 インストールディスクの 1 枚目を参照してください。

## コマンドについて

本書に記載されている"#"は、コマンドプロンプトを示しています。記載されているコマンドは root ユーザで 実行してください。

コンソール端末では、言語設定が英語になっていますので、メッセージは英語で表示されます。 日本語で表示する場合には、X Window SystemのGNOME端末などを使用するか、リモートから UTF-8 に対応した端末エミュレータを使用してください。

# 増設オプションボードのドライバについて

増設オプションボードをご使用になる場合は、別途カーネルバージョンに対応したドライバが必要になる場 合がありますので、必要に応じて入手してください。

NEC コーポレートサイトで公開しているドライバは、以下の手順で入手できます。 ※以下の手順は本書作成時点のものです。変更されている場合は適宜読み替えてください。

- (1) NEC コーポレートサイトの「ドライバ情報一覧」へアクセスしてください。 <https://www.express.nec.co.jp/linux/supported-driver/top.html>
- (2) 表示されたページ内の表から、ご使用の「OS/ハードウェア」に対応する"詳細"をクリックしてください。
- (3) 表示されたページ内の表から、ご使用の「ドライバ名」と「OS リビジョン」に対応する記号をクリックしてくだ さい。
- (4) カーネルバージョンに対応したドライバをダウンロードしてください。

# 工場組み込み出荷時の初期設定および関連情報

「Linuxサービスセット」に添付されている「初期設定および関連情報について」にBTO時の初期設定およ びサポートについての関連情報を記載しています。「初期設定および関連情報について」は、「[4](#page-21-0) [インストール](#page-21-0) [後の設定](#page-21-0)」の完了後、追加の設定などを行う場合に必要になりますので大切に保管してください。

# 【目次】

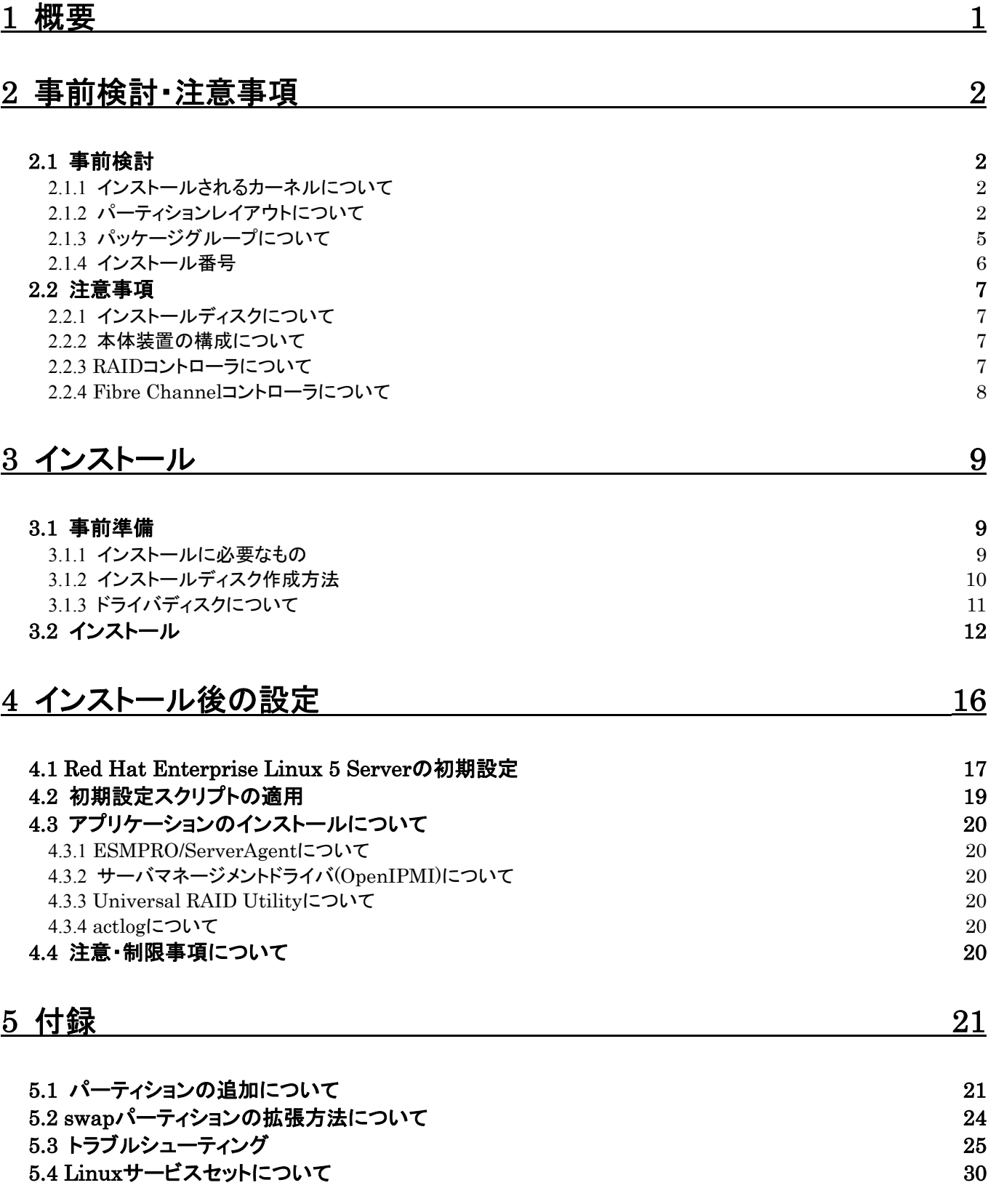

<span id="page-6-1"></span><span id="page-6-0"></span>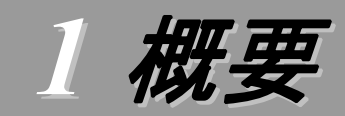

各章では、以下の内容を記載します。

#### [2](#page-7-1) [事前検討・注意事項](#page-7-1)

この章では、事前に検討が必要な事項および注意が必要な事項について記載しています。

パーティションレイアウトでは、インストール時に割り当てることが可能なマウントポイントや最低限必要 なパーティションサイズについて記載しています。特にパーティションレイアウトについては、インストール 後の変更が難しいため、今後のシステムの運用を考慮し、事前に検討することをお勧めします。 パッケージグループでは、インストール時に選択できるパッケージグループについて記載しています。

システムの運用に必要なパッケージを事前に検討することをお勧めします。 注意事項では、インストール時に注意が必要な事項について記載しています。

#### [3](#page-14-1) [インストール](#page-14-1)

この章では、OS のインストールに際して事前に準備が必要な内容、および基本的なインストール手順 について記載しています。

インストールに際して事前に準備が必要な内容として、インストールディスクの作成方法およびドライバ ディスクの作成方法について記載しています。Red Hat Enterprise Linux 5 Server をインストールする 時に使用するインストールディスクについては、装置により異なります。必ずインストールディスクを確認の 上、インストールを行ってください。

また、インストールでは基本的なインストール手順について記載しています。システムの目的により、イ ンストール手順は異なりますので、システムの目的に合った設定でインストールを行ってください。

#### ■[4](#page-21-0)[インストール後の設定](#page-21-0)

この章では、初期設定スクリプトの適用および、アプリケーションについて記載しています。

初期設定スクリプトの適用では、カーネルドライバの適用およびシステムの各種設定を行います。シス テムを安定稼働させるため、必ず初期設定スクリプトを適用してください。 また、システム運用に必要なアプリケーションの情報についても記載しています。

#### [5](#page-26-0) [付録](#page-26-0)

この章では、パーティションの追加手順、swap パーティションの拡張方法および、インストール時に発 生する可能性があるトラブルへの対処やユーザサポートについて記載しています。

インストール時に障害が発生した場合、該当する項目がないか確認してください。

# <span id="page-7-1"></span><span id="page-7-0"></span>*2* 事前検討・注意事項

事前に検討が必要な事項および注意が必要な事項を説明します。インストール前に必ずお読みください。

<span id="page-7-2"></span>2.1 事前検討<br>OS のインストール前にいくつかの項目を検討しておく必要があります。特にパーティションレイアウトに ついては、インストール後の変更が難しいため、今後のシステムの運用を考慮し、事前に検討することを お勧めします。

### <span id="page-7-3"></span>**2.1.1** インストールされるカーネルについて

Red Hat Enterprise Linux 5 Server は、本体装置に搭載されているメモリの容量によってイン ストールされるカーネルが異なります。また、OS のインストール時に「仮想化」のパッケージグループ を選択した場合、仮想化用のカーネルのみがインストールされます。以下の「インストールされるカー ネル」については、Red Hat Enterprise Linux 5.4 Server でインストールされるカーネルのバージ ョンです。

#### x86 の場合

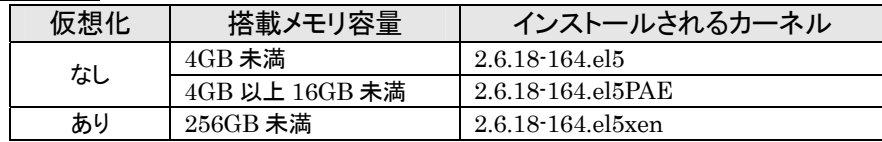

#### EM64T の場合

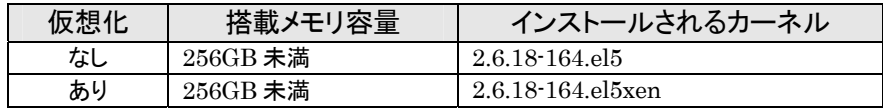

#### <span id="page-7-4"></span>**2.1.2** パーティションレイアウトについて

インストール時には、以下のマウントポイントおよび任意のマウントポイントに対して、パーティショ ンを割り当てることができます。

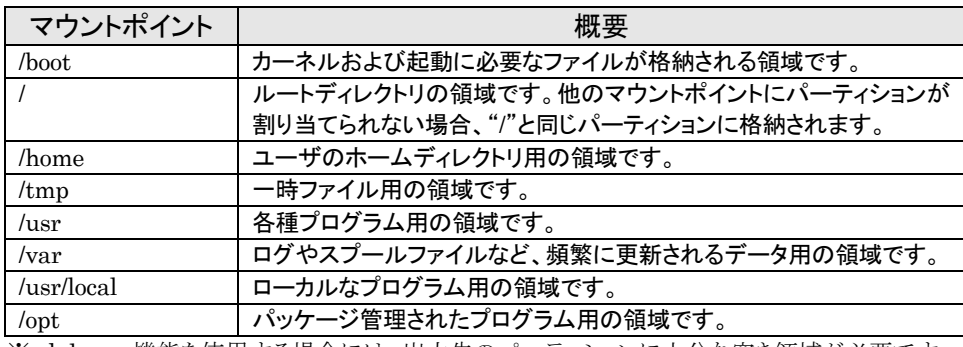

※ kdump 機能を使用する場合には、出力先のパーティションに十分な空き領域が必要です。

すべてのマウントポイントに対し、パーティションを割り当てる必要はありませんが、システムの目的、 負荷およびメンテナンスなどを考慮し、パーティションを割り当ててください。

例えば、ウェブサーバとしてシステムを運用する場合、"/var"にログが大量に格納される可能性が あります。"/"と同じパーティションを使用すると、大量のログによりパーティションに空き容量がなくな り、システムが正常に運用できなくなる可能性があります。このような場合、"/var"を別パーティション として割り当てることをお勧めします。

前述のマウントポイントに割り当てるパーティション以外に swap パーティションが必要です。swap パーティションは仮想メモリのサポートに使用されます。システムが処理しているデータを格納するメ モリが不足した場合にデータは swap パーティションに書き込まれます。

swap パーティション、/boot パーティションのサイズは、以下の情報を目安に確保してください。

#### swap パーティション(256MB 以上:レッドハット株式会社推奨)

本体装置の搭載メモリ容量より、以下の算出式から swap パーティションサイズを求めてくだ さい。搭載メモリ容量が大きい場合、swap をほとんど使用しないことも考えられます。システム の目的および負荷などにより、適切なサイズを確保してください。

また、システムの運用中に free コマンドで swap の使用状況を確認することができます。 swap の使用率が高い場合は、swap パーティションの拡張やメモリの増設を検討してください。

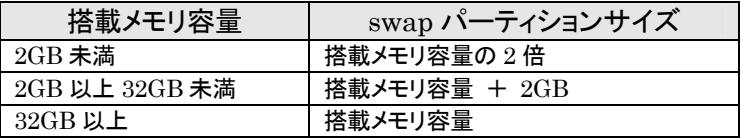

※ 搭載できるメモリ容量は本体装置により異なります。

※ 算出式はレッドハット株式会社公開資料の「Red Hat Enterprise Linux 5 イン ストールガイド」より引用しています。

#### シロ重要

搭載メモリ容量と比較しディスク容量が少ない場合、上記算出式で求めた swap パ ーティションサイズが確保できない可能性があります。また、swap パーティションサイ ズが大きい場合、他のパーティションを圧迫してしまうことや、パフォーマンスが低下 する恐れがあります。上記算出式は目安ですので、システムの運用に合わせ swap パーティションサイズを決定してください。

#### /boot パーティション(100MB 以上:レッドハット株式会社推奨)

/boot パーティションはディスクの先頭に作成し、セキュリティ修正やバグ修正された最新のカ ーネルを追加インストールする場合がありますので、200MB~300MB 程度のパーティションサ イズを確保することをお勧めします。

また、/boot パーティションの空き容量が不足した場合は、不要なカーネルパッケージを削除 してください。

| パーティション                | サイズ       | ファイルシステム |
|------------------------|-----------|----------|
| パターン 1                 |           |          |
| swap                   | 2,048MB   | swap     |
| /boot                  | 200MB     | $ext{3}$ |
|                        | 10,240MB  | $ext{3}$ |
| 未確保領域                  | 残りすべて     | 空き       |
| Linux Recovery パーティション | 約 5,000MB | vfat     |
| パターン 2                 |           |          |
| swap                   | 2,048MB   | swap     |
| /boot                  | 200MB     | $ext{3}$ |
|                        | 10,240MB  | $ext{3}$ |
| /var                   | 10,240MB  | $ext{3}$ |
| /home                  | 残りすべて     | $ext{3}$ |
| Linux Recovery パーティション | 約 5,000MB | vfat     |
| パターン 3                 |           |          |
| swap                   | 2,048MB   | swap     |
| /boot                  | 200MB     | $ext{3}$ |
|                        | 残りすべて     | $ext{3}$ |
| Linux Recovery パーティション | 約 5,000MB | vfat     |

BTO 時に設定しているパーティションレイアウトは、以下のとおりです。

\*1 swap パーティションサイズは搭載メモリ容量の 2 倍(最大 2,048MB)で確保していま す。

\*2 未確保領域にパーティションの追加やswapパーティションを拡張する手順について は、「[5](#page-26-0) [付録](#page-26-0)」を参照してください。

\*3 シームレスセットアップで使用するパーティションです。シームレスセットアップについ ては、「ユーザーズガイド」を参照してください。

## AOヒント

#### ・LVM 機能について

システム安定性向上のため、BTO 時には LVM 機能は使用しておりません。必要な場合の み使用することをお勧めします。

### <span id="page-10-1"></span><span id="page-10-0"></span>**2.1.3** パッケージグループについて

- i

Red Hat Enterprise Linux 5 Server のインストール時に選択できるパッケージグループは以下 のとおりです。システムの目的に合わせて、パッケージを選択してください。また、以下の表中の√印 は、BTO 時に選択しているパッケージグループを示しています。

※ 本装置では、Red Hat Enterprise Linux 5 Advanced Platform の BTO およびシームレス セットアップには対応しておりません(参考情報として記載しています)。

 $\overline{\phantom{a}}$ 

■ は、パッケージグループの選択ができません。

<mark>■</mark>は、Red Hat Enterprise Linux 5 Server のデフォルトで選択されているパッケージグループです。

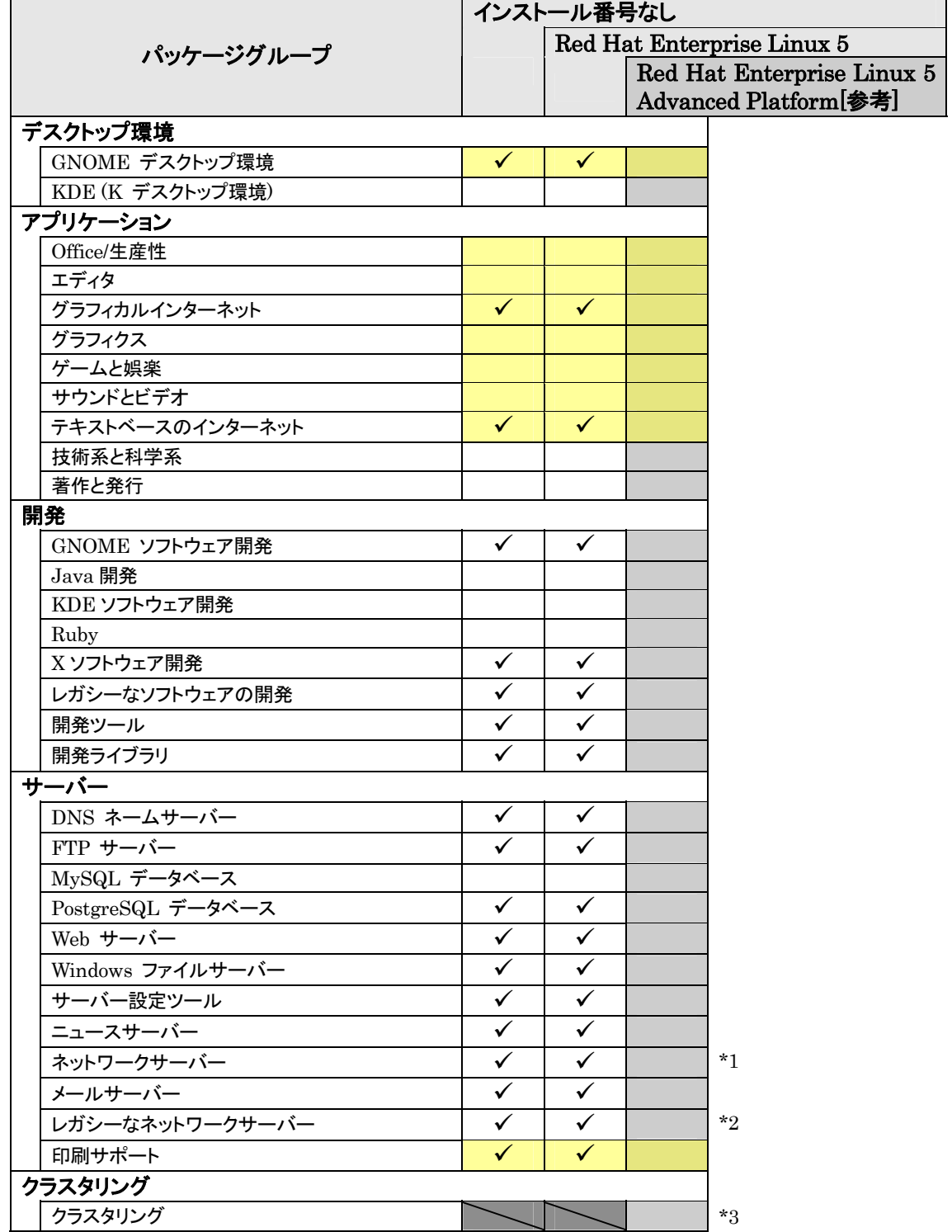

<span id="page-11-0"></span>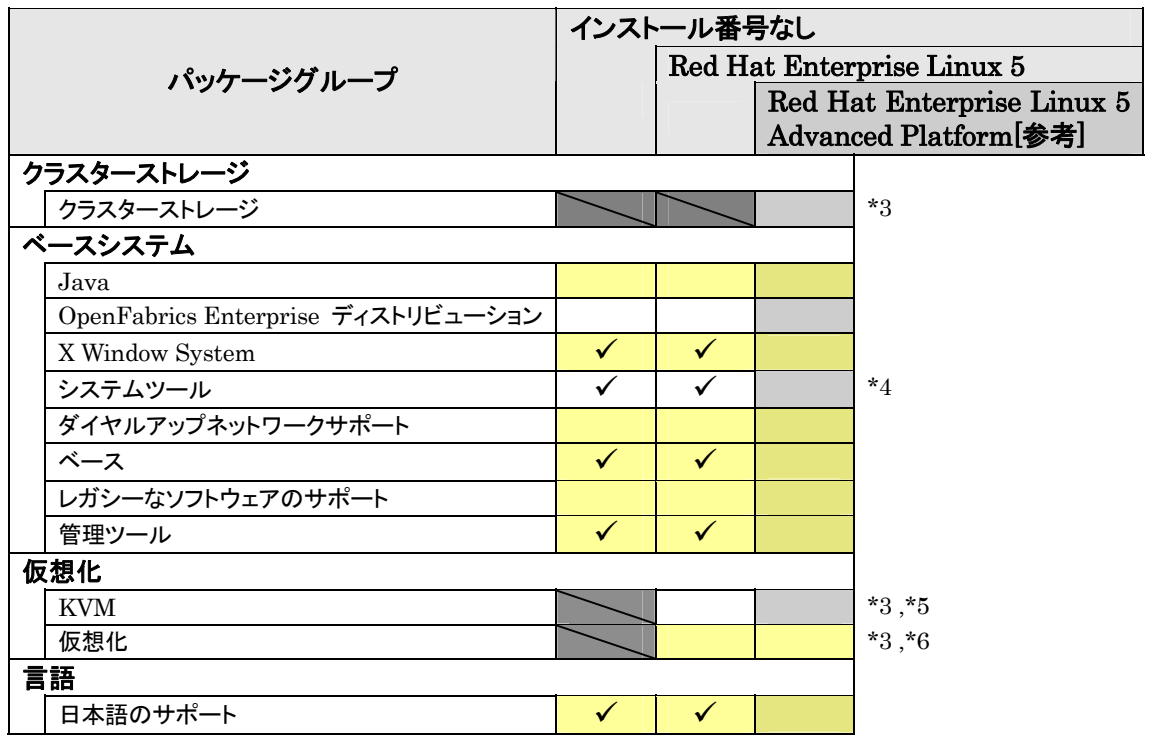

◯ は、パッケージグループの選択ができません。

は、Red Hat Enterprise Linux 5 Server のデフォルトで選択されているパッケージグループです。

- \*1 "オプションパッケージ(O)"をクリックし、以下のパッケージを追加で選択しています。 "12:dhcp- $[\sqrt{N} - \frac{\sqrt{3}}{2}]$  - DHCP (Dynamic Host Configuration Protocol) server and relay agent"
- \*2 "オプションパッケージ(O)"をクリックし、全てのパッケージを選択しています。
- \*3 入力したインストール番号により、選択できるパッケージグループが異なります。
- \*4 "オプションパッケージ(O)"をクリックし、以下のパッケージを選択し、その他のパッケージはすべてチェック を外しています。

"mt-st-[バージョン情報] - テープデバイスをコントロールする必要があれば、mt-st をインストールしてくだ さい。"

"ntp-[バージョン情*報*] - ネットワークタイムプロトコル (NTP) を使用してシステム時刻の同期化を実現" "samba-client-[バージョン情報] - Samba (SMB) クライアントプログラム" "sysstat-[バージョン情報] - システム監視コマンドの sar と iostat"

- \*5 EM64T の場合のみ表示されます。
- \*6 仮想化を選択すると仮想化用カーネル以外のカーネルはインストールされません。「[2.1.1](#page-7-3) [インストールされ](#page-7-3) [るカーネルについて」](#page-7-3)を参照してください。

### <span id="page-11-1"></span>**2.1.4** インストール番号

インストール番号は、インストール中に入力することにより、サブスクリプションに含まれるサポート 対象のパッケージを自動的にインストールできるようになります。

インストール番号の入手方法および詳細については、以下の手順に従い、ウェブサイトをご覧くだ さい。

- **1.** レッドハット株式会社(<u>https://www.jp.redhat.com/</u>)にアクセスしてください。
- 2. 「ホーム」タブメニューの"FAQ"をクリックしてください。
- 3. 「レッドハット製品全般についての FAQ」の"RHEL5 のインストール番号についての FAQ"を クリックし、記載されている情報を参照してください。

# <span id="page-12-2"></span><span id="page-12-1"></span><span id="page-12-0"></span>2.2 注意事項

インストール時に注意が必要な事項を説明します。事前に確認を行ってください。

## **2.2.1** インストールディスクについて

インストール時には必ず Red Hat Enterprise Linux 5.4 のインストールディスクを使用してくださ

い。

パロヒント

Red Hat Enterprise Linux 5.4 は、Red Hat Enterprise Linux 5 Server の継続的な サポート、およびメンテナンスとしてリリースされる定期的なアップデートです。 なお、Red Hat Enterprise Linux 5.4 のインストールディスクは新規のインストールのみ 使用でき、運用中のシステムに Red Hat Enterprise Linux 5.4 のインストールディスクに 収録されている RPM パッケージを一括し適用する仕組みは提供しておりません。

#### <span id="page-12-3"></span>**2.2.2** 本体装置の構成について

インストール時の本体装置の構成について、以下の点に注意してください。

• BTO で装置を購入後にオプションの追加接続を行っている場合は、BTO 時の構成に戻しイ ンストールを行ってください。

Alotント

インストール後に再度オプションを接続する場合には、必要に応じてドライバを適用 してください。

• OS をインストールするハードディスクドライブ以外(Fibre Channel コントローラなど)のハード ディスクドライブが接続されている場合は、それらのハードディスクドライブを取り外し、インスト ールを行ってください。

また、RAID コントローラ配下のハードディスクドライブにインストールする場合は、論理ドライ ブを複数作成せず、1つだけ作成しインストールを行ってください。複数の論理ドライブを作成 する場合は、インストール完了後、RAID コントローラ添付の説明書を参照し、追加作成してく ださい。

• OS をインストールするハードディスクドライブおよび RAID コントローラ配下の論理ドライブ ("/"および"/boot"を配置するドライブ)に、2,097,152MB(2TB)以上の容量のものを使用す ることはできません。2,097,152MB(2TB)以上の容量のものを使用した場合、正常に OS を インストールできません。

#### <span id="page-12-4"></span>**2.2.3** RAIDコントローラについて

RAID コントローラを使用する場合、「ユーザーズガイド」および RAID コントローラ添付の説明書 を参照し、RAID システムを構築してください。

また、Red Hat Enterprise Linux 5 Server では、LSI Embedded MegaRAID™を使用できま せん。LSI Embedded MegaRAID™を有効にしている場合は、「ユーザーズガイド」を参照し、無効 にしてください。

#### <span id="page-13-1"></span><span id="page-13-0"></span>**2.2.4** Fibre Channelコントローラについて

Fibre Channel コントローラを使用する場合、別途ドライバの設定が必要になる場合がありますの で、NEC コーポレートサイトで公開しているドライバ設定を参照してください。

- ※ 以下の手順は本書作成時点のものです。変更されている場合は適宜読み替えてください。
- 1. NECコーポレートサイトの「Linuxドライバ情報Q&A集」へアクセスしてください。 <https://www.express.nec.co.jp/linux/supported-driver/faq/faq.html>
- 2. 表示されたページから、"Fibre Channel コントローラ"をクリックしてください。
- 3. 表示されたページから、ご使用の「Fibre Channel コントローラ」と「OS リビジョン」に対応する "増設した時のドライバ設定方法"をクリックしてください。
- 4. 表示されたページ内容を参照し、ドライバの設定が必要な場合は、手順に従い設定してくだ さい。

# <span id="page-14-1"></span><span id="page-14-0"></span>*3* インストール

<span id="page-14-2"></span>Express5800 シリーズに Red Hat Enterprise Linux 5 Server をインストールする方法について説明しま す。なお、インストールには、Red Hat Enterprise Linux 5.4 のインストールディスクを使用します。

# <span id="page-14-3"></span>3.1 事前準備

インストール前にご準備いただくものについて説明します。

#### **3.1.1** インストールに必要なもの

インストール時に以下のものが必要です。事前に準備してください。

#### ■レッドハット株式会社から入手するもの

- 「Red Hat Enterprise Linux 5 インストールガイド」
- インストールディスク

(作成方法は、「[3.1.2](#page-15-0) [インストールディスク作成方法」](#page-15-0)を参照してください。)

AOヒント

Red Hat Enterprise Linux 5.4向けの「Linuxメディアキット」をご購入のお客様は、 インストールディスクを作成する必要はありません。

#### x86 の場合

[Red Hat Enterprise Linux 5.4 Server (x86) Install Disc  $1 \sim 5$ ] または、「Red Hat Enterprise Linux 5.4 Server (x86) Install DVD」

#### EM64T の場合

[Red Hat Enterprise Linux 5.4 Server (EM64T) Install Disc  $1~6$ または、「Red Hat Enterprise Linux 5.4 Server (EM64T) Install DVD」

#### ■本体装置に添付されているもの

- 「インストレーションサプリメントガイド」(本書)
- 「EXPRESSBUILDER」DVD

#### ■お客様にご準備いただくもの

- ディスプレイ
- キーボード
- マウス
- フロッピーディスクドライブ(ドライバディスク用)
- フロッピーディスク 1 枚(ドライバディスク用)
- CD-R または DVD-R への書き込みが可能な環境(インストールディスク用)
- 空の CD-R 媒体(x86 の場合は 5 枚、EM64T の場合は 6 枚) または、空の DVD-R 媒体 1 枚(インストールディスク用)

#### **ADEXT**

インストールに使用するインストールディスクは、CD-R または DVD-R どちらか一方 をご準備ください。

### <span id="page-15-1"></span><span id="page-15-0"></span>**3.1.2** インストールディスク作成方法

Red Hat Enterprise Linux 5.4 のインストールディスクは、以下の手順に従い作成してくださ い。

- ※ 以下の手順は本書作成時点のものです。変更されている場合は適宜読み替えてください。
- 1. Webブラウザを使用し、Red Hat Network[\(https://rhn.redhat.com/](https://rhn.redhat.com/))にログインしてくださ

```
い。
  ツロヒント
   Red Hat Networkを利用するには、アカウントを作成し、Red Hat Network IDを
   登録する必要があります。
   「Linuxサービスセット」をご購入されたお客様は、Red Hat Network IDをNECサ
   ポートポータルより、以下の手順にてご確認ください。
   NECサポートポータル(https://www.support.nec.co.jp/)へログイン
   ⇒契約者情報
     ⇒ベンダID欄を確認
      (ベンダID欄に表示されているものがRed Hat Network IDになります。)
```
- 2. ページ上部のメニューより"チャンネル"を選択してください。 「ソフトウェアチャンネルの全一覧」ページ左部のメニューより"ソフトウェアのダウンロード"を 選択してください。
- 3. 「ソフトウェアチャンネル」よりダウンロードするチャンネルを選択してください。 x86 の場合 "Red Hat Enterprise Linux (v. 5 for 32-bit x86)" EM64T の場合 "Red Hat Enterprise Linux (v. 5 for 64-bit x86\_64)"
- <span id="page-15-2"></span>4. "最新のリリース"より、Binary Disc Nまたは、Binary DVD の ISO フォーマットイメージファ イルをダウンロードしてください。 ※Nは x86の場合 1~5を、EM64Tの場合 1~6をダウンロードしてください。 POヒント Red Hat Enterprise Linux 5.4 Server より新しいアップデートがある場合は、"以 前のリリースの ISO イメージの表示"から Red Hat Enterprise Linux 5.4 Server 用の ISO フォーマットイメージファイルをダウンロードしてください。
- 5. ダウンロードしたISOフォーマットイメージファイルのmd5sumとダウンロードページに記載さ れているMD5 チェックサムが一致することを確認してください。一致していない場合は、再 度 [4](#page-15-2).の手順を繰り返しダウンロードしてください。 以下のコマンドでmd5sumを表示することができます。 # md5sum "*ISO* フォーマットイメージファイル名"
- 6. ダウンロードした ISO フォーマットイメージファイルを CD-R または DVD-R に書き込み、イン ストールディスクを作成してください。
- 7. 各インストールディスクに以下のように記入してください。

#### CD-R の場合

「Red Hat Enterprise Linux 5.4 Server (アーキテクチャ) Install Disc N DVD-R の場合

「Red Hat Enterprise Linux 5.4 Server (アーキテクチャ) Install DVD」 ※ (アーキテクチャ)は、(x86)または(EM64T)を、<sup>N</sup> は x86 の場合 1~5 を、 EM64T の場合 1~6 を記入

# <span id="page-16-1"></span><span id="page-16-0"></span>**3.1.3** ドライバディスクについて

インストール時には、Red Hat Enterprise Linux 5.4 用のドライバディスクが必要になります。 本体装置でドライバディスクを作成する場合、以下の手順に従ってください。

#### ฦ๚๏ะ๛

本体装置以外でドライバディスクを作成する場合、本体装置に添付の 「EXPRESSBUILDER」DVD のオートランで起動するメニューから作成できます。詳細は 「ユーザーズガイド」に記載されている「3 ソフトウェア編」の「EXPRESSBUILDER」の項 目を参照してください。

- 1. 本体装置の電源を ON にしてください。
- 2. 光ディスクドライブに「EXPRESSBUILDER」DVD を挿入してください。
- 3. リセット(<Ctrl>+<Alt>+<Delete>キーを押す)または電源を OFF/ON し、本体装置を再起動 してください。
- 4. 「Boot selection」から"Os installation \*\*\* default \*\*\* "を選択してください。
- 5. EXPRESSBUILDER で使用する言語を選択する画面("Select Language .…")が表示さ れた場合は、"日本語"を選択し[OK]を押してください。
- 6. ソフトウェア使用許諾画面が表示されたら内容を確認の上、[はい]を押してください。
- 7. EXPRESSBUILDER の TOP メニューが表示されます。 "Linux 用 ドライバディスクを作成する"を選択し、[次へ]を押してください。
- 8. フロッピーディスクドライブにフロッピーディスクを挿入してください。

成するドライブを選択し、[OK ]を押してください。

- 9. インストールするディストリビューションを選択し、[実行する]を押してください。 画面の指示に従い、ドライバディスクを作成してください。 x86 の場合 "Red Hat Enterprise Linux 5 Server (x86)" EM64T の場合 "Red Hat Enterprise Linux 5 Server (EM64T)" パロヒント ドライバディスクの作成先を確認する画面が表示された場合は、ドライバディスクを作
- 10. 作成完了後、フロッピーディスクドライブからフロッピーディスクを取り出し、選択したディストリ ビューション名をフロッピーディスクのラベルに記入してください。

以降、「Linux 用 ドライバディスク」と呼びます。

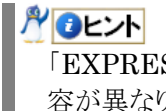

「EXPRESSBUILDER」DVD のバージョンにより「Linux 用 ドライバディスク」の内 容が異なりますので、注意し保管してください。

- 11. [戻る]を押してください。
- 12. 光ディスクドライブから「EXPRESSBUILDER」DVD を取り出し、"EXPRESSBUILDER を 終了する"を選択し、[次へ]を押してください。
- 13. 確認のダイアログが表示されますので、画面の指示に従い EXPRESSBUILDER を終了し てください。

<span id="page-17-1"></span><span id="page-17-0"></span>3.2 インストール<br>Red Hat Enterprise Linux 5 Server をインストールするための基本的な手順を説明します。 詳細については、「Red Hat Enterprise Linux 5 インストールガイド」を参照してください。

#### **NOLY**

BTO時の設定については「[2.1](#page-7-2) [事前検討」](#page-7-2)に記載しています。必要に応じて参照してくださ い。

- 1. 本体装置の電源を ON にしてください。
- 2. インストーラを起動するため、光ディスクドライブに以下のインストールディスクを挿入してくださ い。

# パ●重要

インストールディスクは、必ず Red Hat Enterprise Linux 5.4 のインストールディスクを使 用してください。Red Hat Enterprise Linux 5.4 以外のインストールディスクでは、インスト ールできません。

#### x86 の場合

「Red Hat Enterprise Linux 5.4 Server (x86) Install Disc 1」 または、「Red Hat Enterprise Linux 5.4 Server (x86) Install DVD」 EM64T の場合

「Red Hat Enterprise Linux 5.4 Server (EM64T) Install Disc 1」 または、「Red Hat Enterprise Linux 5.4 Server (EM64T) Install DVD」

- 3. リセット(<Ctrl>+<Alt>+<Delete>キーを押す)または電源を OFF/ON し、本体装置を再起動して ください。
- 4. boot 画面が表示されます。 boot プロンプトに"linux dd"と入力し、<Enter>キーを押し ださい。

3.の手順から実施してください。

一定時間入力がないと自動的にドライバディスクの読み込 み処理をスキップし、インストール画面に移行します。再度

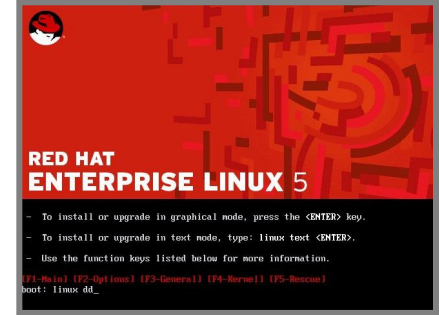

5. ドライバディスクの有無を確認するメッセージ("Do you have a driver disk?")が表示されます。 [Yes]を押してください。

#### ルロヒント

**ADEント** 

フロッピーディスクドライブを指定するメッセージ("You have multiple devices …")が表 示された場合は、"sda"を選択し、[OK]を押し、[6.](#page-17-2)の手順へお進みください。

- <span id="page-17-2"></span>6. ドライバディスクの挿入を要求するメッセージ("Insert your driver disk into …")が表示されま す。フロッピーディスクドライブに「Linux 用 ドライバディスク」を挿入し、[OK]を押してください。
- 7. 他のドライバディスクの有無を確認するメッセージ("Do you wish to load …")が表示されます。 [No]を押してください。
- 8. インストールディスクを確認するメッセージ("To begin testing the CD …")が表示されます。 [Skip]を押してください。インストールディスクのチェックが必要な場合は、[OK]を押してください。
- 9. ようこそ画面が表示されます。[Next]を押してください。
- 10. 言語の選択画面が表示されます。"Japanese(日本語)"を選択し、[Next]を押してください。
- 11. キーボードの設定画面が表示されます。"日本語"を選択し、[次(N)]を押してください。
- 12. インストール番号画面が表示されます。事前に準備し たインストール番号を入力し、[OK(O)]を押してくださ い。 やロヒント

インストール番号については、「[2.1.4](#page-11-1) [インストール](#page-11-1) [番号](#page-11-1)」を参照してください。

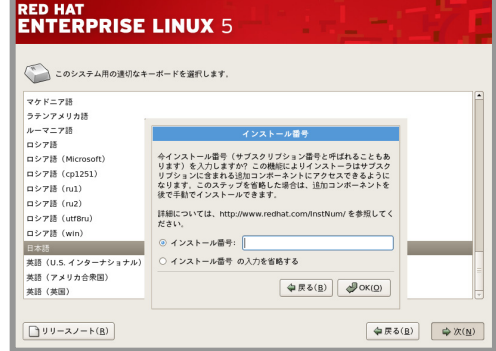

13. インストール方法についての画面が表示されます。 "インストール(I)"を選択し、[次(N)]を押してください。

AOLント インストール時のシステム構成により、この画面が表 示されない場合があります。

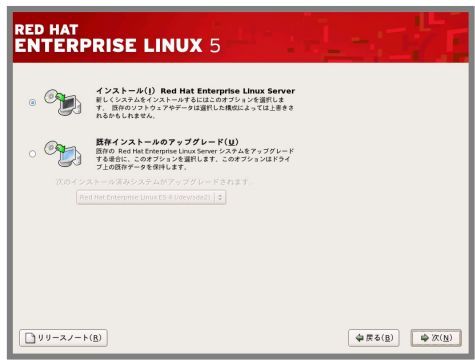

14. デフォルトレイアウトの作成画面が表示されま す。"カスタムレイアウトを作成します。"を選択 し、インストールに使用するドライブを確認後、 [次(N)]を押してください。

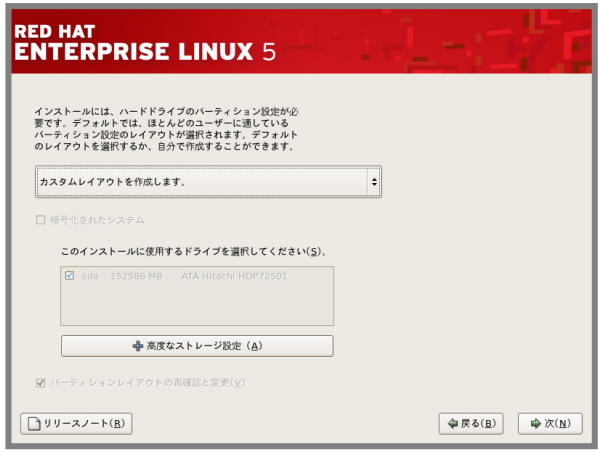

15. Disk Druidを使用したパーティション設定画面が表示されます。

必要に応じてパーティションを設定し、[次(N)]を押してください。パーティションレイアウトについて は、「[2.1.2](#page-7-4) [パーティションレイアウトについて](#page-7-4)」を参照してください。

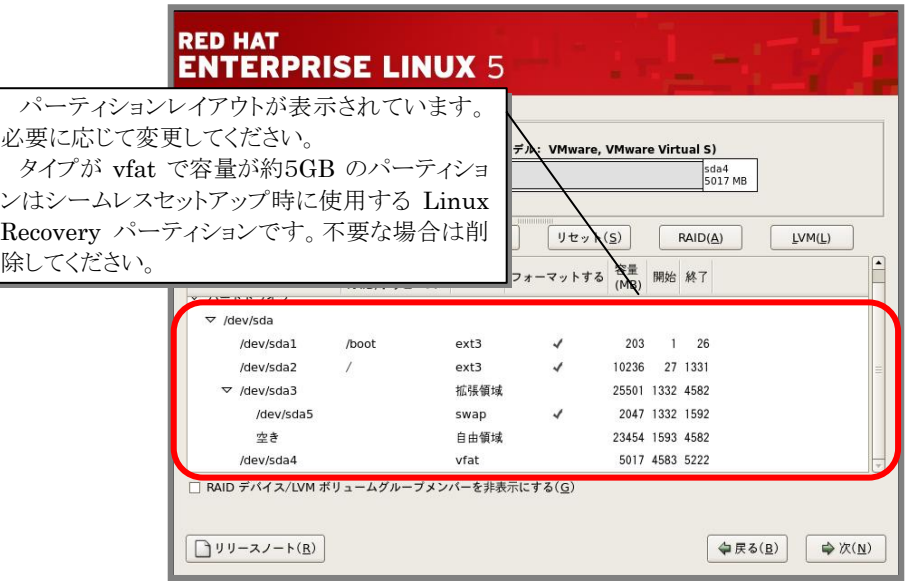

- 16. ブートローダの設定画面が表示されます。設定を確認後、[次(N)]を押してください。
- 17. ネットワークの設定画面が表示されます。設定を確認後、[次(N)]を押してください。
- 18. タイムゾーン設定の画面が表示されます。"システムクロックで UTC を使用(S)"のチェックを外し、 [次(N)]を押してください。
- 19. root パスワードの設定画面が表示されます。root パスワードを入力し、[次(N)]を押してください。
- 20. パッケージインストールのデフォルト画面が表示されます。"今すぐカスタマイズする(C)"を選択し、 **[次(<u>N)</u>]を押してください。**<br>■ <del>®/ ■ ……</del>

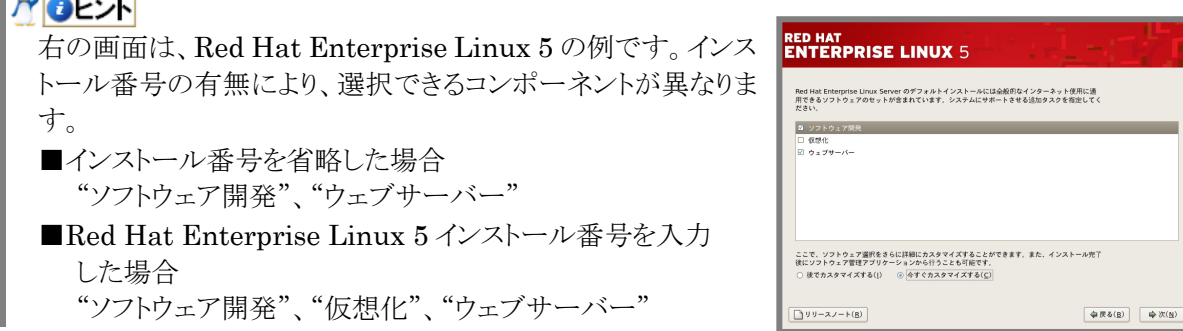

21. パッケージグループの詳細画面が表示されます。 システムの目的に合わせてパッケージグループを選択し、 [次(N)]を押してください。 AOLント 「[2.1.3](#page-10-1) [パッケージグループについて」](#page-10-1)を参考にしてくだ さい。

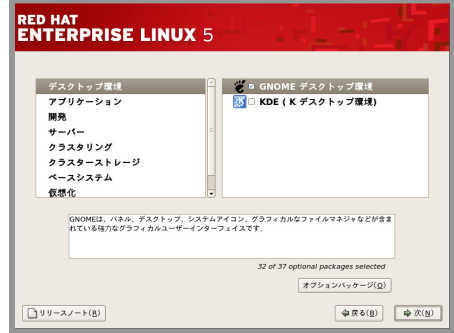

22. インストールの準備が完了したことを示す画面が表示されます。[次(N)]を押してください。

23. インストールディスクの確認画面が表示されます。インストー ルディスクを準備し、[続行(C)]を押してください。インストー ル状況により、インストールディスクが要求されますので、必 要に応じてインストールディスクを交換してください。

**ADEXT** インストール時に使用するインストールディスクにより、 確認画面が表示されない場合があります。

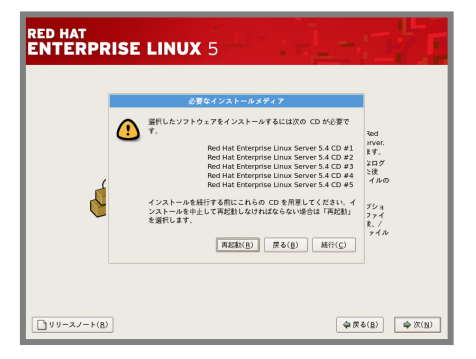

24. インストールの完了画面が表示されます。光ディスクドライブからインストールディスクを、フロッピ ーディスクドライブから「Linux 用 ドライバディスク」を取り出し、[再起動(T)]を押し、システムを再 起動してください。

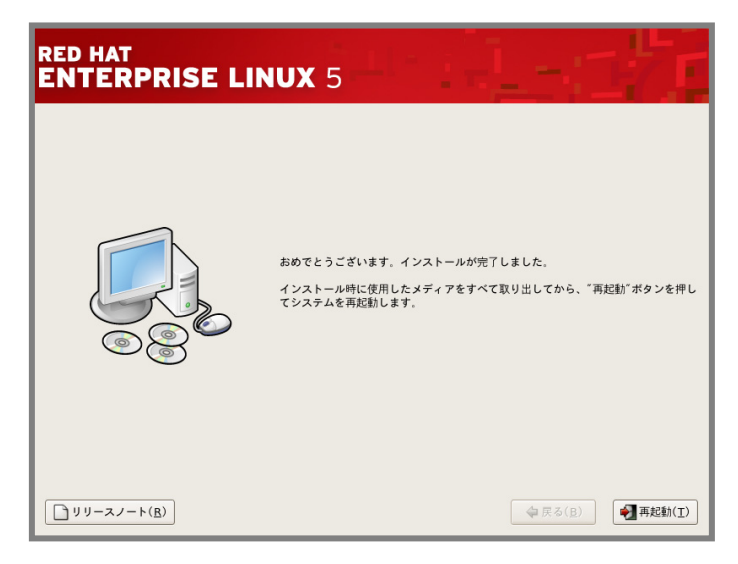

以上で、インストールは完了です。

引き続き、初期設定を行う必要があります。「[4](#page-21-0) [インストール後の設定」](#page-21-0)を参照し、設定を行ってくださ  $V_{\infty}$ 

<span id="page-21-1"></span><span id="page-21-0"></span>*4* インストール後の設定

Red Hat Enterprise Linux 5 Server インストール後に設定が必要な内容について記載します。 以下の流れに従い、設定を行ってください。

#### ■ 入 ● 重要

「Linuxサービスセット」をご購入のお客様は、「[4](#page-21-0) [インストール後の設定](#page-21-0)」の設定完了後、「Linux サービスセット」に添付されている「初期設定および関連情報について」を参照してください。 また、カーネルをアップデートする場合は、初期設定スクリプトの適用後に行ってください。

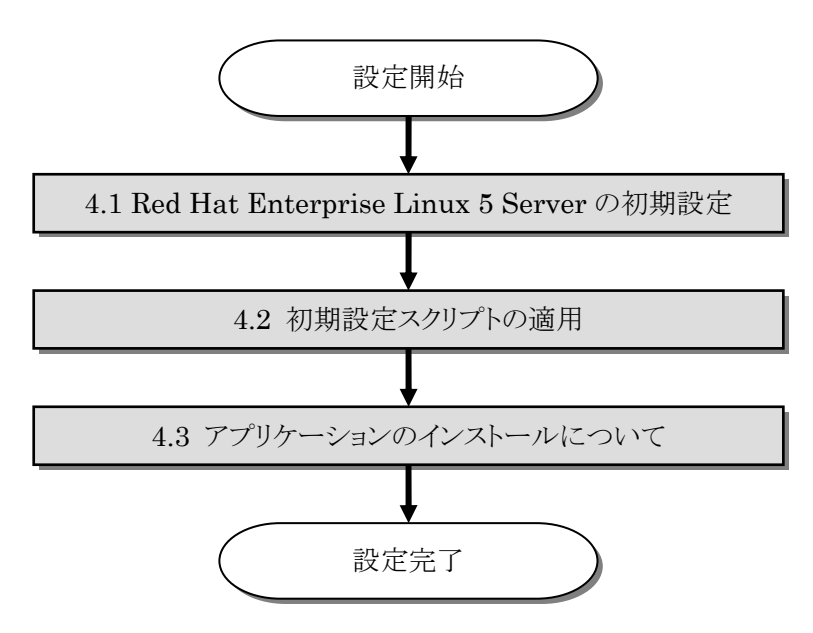

# <span id="page-22-1"></span><span id="page-22-0"></span>4.1 Red Hat Enterprise Linux 5 Serverの初期設定<br>X Window System をインストールした場合、初回起動時にセットアップエージェントが起動します。

以下の手順に従い、設定を行ってください。

- 1. ようこそ画面が表示されます。[進む(F)]を押してください。
- 2. ライセンス同意書が表示されます。ライセンス同意書をお読みになり、同意の上"はい、私はライ センス同意書に同意します(Y)"を選択し、[進む(E)]を押してください。
- 3. ファイアウォールの設定画面が表示されます。設定を確認後、[進む(F)]を押してください。
- 4. SELinux の設定画面が表示されます。設定を確認後、 [進む(F)]を押してください。
- <sup>圖8</sup> SELinux セキュリティ搭張 Linux (SELinux) は伝統的な Linux のシステムで使用できる以上<br>の finger 許可されたセキュリティ創御を提供します。無効の状態、拒否しているも<br>のにけしての警告のみの状態、そして完全にアクティブながくきてす。<br>ます。ほとんどの人はデフォルトの設定にしておくべきです。 **◆原る(B)** ●進む(B

■ ソフトウェア更新の設定 本アシスタントでは、次のようなソフトウェア更新を取<br>得するためにシステムを Ped Hat Network (RHN) に種<br>経する方法を案内していきます。 技する方法を案内していきます。<br>・ Pool for Network または Red Het Network Satellite<br>・ ご使用のシステムの Red Hat Network ブロフィール<br>・ ご使用の Red Hat Network Satellite へのアドレス(オ<br>Red Hat ログイと作家す。<br>そるようにしてくれます。  $\frac{1}{2}$ なぜ RHN に接続する必要があるのですか(W) ? ... いますぐシステムを登録しますか?(<mark>強く慎美)</mark><br>○ はい、 いますぐ登録します (<u>y</u>)<br>の <mark>いいえ、 彼日に登録することを希望します (N).</mark>

**◆京る(8)** ◆ 浅む(8)

- 5. Kdump の設定画面が表示されます。設定を確認後、[進む (F)]を押してください。
- 6. 日付と時刻の設定画面が表示されます。設定を確認後、[進む(F)]を押してください。
- 7. ソフトウェア更新の設定画面が表示されます。 "いいえ、後日に登録することを希望します(N)。"を選択し、 [進む(F)]を押してください。
- 8. 確認画面が表示されます。[いいえ、後で接続します(N)。]を 押してください。

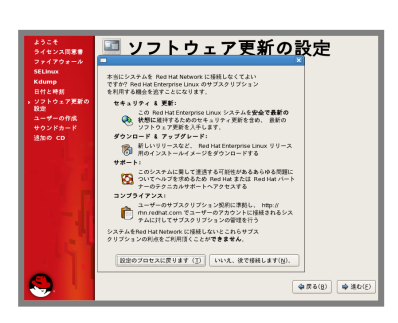

- 9. 更新の設定を完了の画面が表示されます。[進む(F)]を押してください。
- 10. ユーザーの作成画面が表示されます。ユーザーを作成し、[進む(F)]を押してください。
- 11. サウンドカードの画面が表示されます。[進む(F)]を押してください。
- 12. 追加の CD 画面が表示されます。[終了(F)]を押してください。
- 13. システムを再起動する旨のメッセージが表示されます。再起動を行ってください。 ツロヒント 設定によりシステムの再起動が不要な場合があります。
- 14. ログイン画面が表示されます。

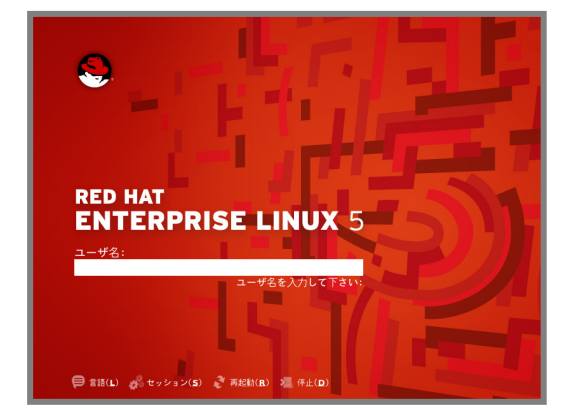

rootユーザでログインし、引き続き「[4.2](#page-24-1) [初期設定スクリプトの適用」](#page-24-1)の手順にお進みください。

# <span id="page-24-1"></span><span id="page-24-0"></span>4.2 初期設定スクリプトの適用

初期設定スクリプトは、カーネルドライバの適用および安定動作のための各種設定を行います。システ ムを安定稼動させるため、以下の手順に従い、必ず初期設定スクリプトを適用してください。

初期設定スクリプトの処理内容については、「README\_LINUX(Linux のインストールに関する README)」を参照してください。

ルロヒント

以降は、autofs を使用し「EXPRESSBUILDER」DVD を自動的にマウントした場合の手 順です。autofs を使用しない場合やマウントポイントが異なる場合は、読み替えてください。

#### ■作業に必要なもの

- 「EXPRESSBUILDER」DVD
- 1. 光ディスクドライブに「EXPRESSBUILDER」DVD を挿入してください。
- 2. 以下のコマンドを実行し、初期設定スクリプトを適用してください。 初期設定スクリプトが正常終了すると、下記のメッセージ(Update done…)が表示されます。

```
# (cd /misc/cd/014/lnx/os/ ; sh nec_setup.sh) 
Update done. 
Finished successfully.
```
Please reboot your system.

#### パロヒント

SELinux 設定を"無効"にしていない場合、SELinux 設定を"無効"にするための確認メッ セージ("Current SELinux Setting is …")が表示されます。SELinux 設定を"無効"に する場合は"y"を入力してください。SELinux 設定を"無効"にしない場合は"n"を入力し てください。

3. 以下のコマンドを実行し、光ディスクドライブから「EXPRESSBUILDER」DVD を取り出してくだ さい。

# eject

4. 以下のコマンドを実行し、システムを再起動してください。 # reboot

以上で、初期設定スクリプトの適用は完了です。

引き続き、「[4.3](#page-25-1) [アプリケーションのインストールについて](#page-25-1)」にお進みください。

# <span id="page-25-1"></span><span id="page-25-0"></span>4.3 アプリケーションのインストールについて

<span id="page-25-2"></span>マニュアルセットアップおよび追加でアプリケーションをインストールする場合は、以下の項目を参照し、 各アプリケーションのインストールを行ってください。

#### **4.3.1** ESMPRO/ServerAgentについて

ESMPRO/ServerAgent は、マネージャ機能を提供する ESMPRO/ServerManager とともに使 用し、サーバの稼動監視、予防保守、障害監視機能を提供するアプリケーションです。

ESMPRO/ServerAgent のインストールについては、「ESMPRO/ServerAgent(Linux 版)イン ストレーションガイド」を参照してください。

Red Hat Enterprise Linux 5.4 Server に含まれる net-snmp パッケージ(5.3.2.2-7.el5)には、 メモリリークが発生する問題があります。

Linux版ESMPRO/ServerAgentなど、net-snmpパッケージを利用するアプリケーションをご利 用になる場合は、「NECサポートポータル」のウェブサイトで公開しております「[RHEL5]注意・制限 事項」に対処方法を記載していますので、対処を行ってください。「[RHEL5]注意・制限事項」につ いては、「[4.4](#page-25-6) [注意・制限事項について](#page-25-6)」を参照してください。

#### <span id="page-25-3"></span>**4.3.2** サーバマネージメントドライバ(OpenIPMI)について

サーバマネージメントドライバ(OpenIPMI)は、ESMPRO/ServerAgent を使用するために必要 な、Express5800 シリーズのハードウェアを監視・管理するドライバです。

サーバマネージメントドライバ (OpenIPMI) のインストールについては、 「ESMPRO/ServerAgent(Linux 版)インストレーションガイド」を参照してください。

#### <span id="page-25-4"></span>**4.3.3** Universal RAID Utilityについて

Universal RAID Utility は、RAID コントローラの監視・管理を行うアプリケーションです。RAID システム構成の場合は必ずインストールしてください。

Universal RAID Utility のインストールおよび操作方法、機能については、「Universal RAID Utility Ver2.1 ユーザーズガイド」を参照してください。

サポートする RAID コントローラについては「ユーザーズガイド」を参照してください。

#### <span id="page-25-5"></span>**4.3.4** actlogについて

actlog は、システムに異常が発生した際の原因切り分けを支援するツールです。 actlog のインストールおよび操作方法、機能については、「actlog リリースノート」を参照してくださ

い。

actlog リリースノートの格納先:

「EXPRESSBUILDER」DVD の 014/lnx/pp/actlog/release\_note.\*

<span id="page-25-6"></span>**4.4 注意・制限事項について**<br>Red Hat Enterprise Linux 5.4 Server に関する注意・制限事項を、「NEC サポートポータル」の 「[RHEL5]注意・制限事項」で公開しております。

※システムの運用時の重要な障害などを、随時更新しておりますので、該当する障害がないか確認し てください。

・NEC サポートポータル([RHEL5]注意・制限事項) <https://www.support.nec.co.jp/View.aspx?NoClear=on&id=3140001230>

<span id="page-26-1"></span><span id="page-26-0"></span>*5* 付録

# <span id="page-26-2"></span>5.1 パーティションの追加について

ハードディスク上の未確保領域(空き領域)にパーティションを追加する場合、以下の手順を参考にして ください。

以下では、BTO時に設定しているパーティションレイアウトのパターン1における未確保領域を1つの パーティションとして確保し、作成したパーティションを/mnt/data に割り当てる作業を例に説明します。

#### → ● 重要

本作業は、システムの運用中を避け、シングルユーザーモードでの実施をお勧めします。 また、パーティションの操作を誤ると、システムが起動できなくなったり、データを失うことがあ ります。重要なデータは作業を開始する前に必ずバックアップしてください。

- 1. 以下のコマンドを実行し、ハードディスクに未確保領域があるかを確認してください。 # fdisk –l /dev/sda
- 2. 以下のコマンドを実行します。 # fdisk /dev/sda
- 3. fdisk のコマンドプロンプトに対して'p'を入力し、現在のパーティション情報を表示させ、パーティ ションを作成しようとしているハードディスクが正しいものかを確認します(数値はシステムの環境に よって異なります)。

```
# Command (m for help): P 
Disk /dev/sda: 160.0 GB, 160041885696 bytes 
255 heads, 63 sectors/track, 19457 cylinders 
Units = cylinders of 16065 * 512 = 8225280 bytes
 Device Boot Start End Blocks Id System 
/dev/sda1 1 25 208813+ 83 Linux 
/dev/sda2 27 1331 10482412+ 83 Linux 
/dev/sda3 1332 18818 140464327+ 5 Extended 
/dev/sda4 * 18819 19458 5135318+ c W95 FAT32 (LBA) 
                                          Linux swap / Solaris
```
4. 新しいパーティションを作成するために、fdisk のコマンドプロンプトに対して'n'を入力し、確保し たいパーティションの開始シリンダ、終了シリンダを指定します(例では開始シリンダ、終了シリンダ の指定でデフォルト値を使用し、空き領域全てを確保しています)。

```
# Command (m for help): n 
First cylinder (1593-18818, default 1593): <Enter> 
Using default value 1593 
Last cylinder or +size or +sizeM or +sizeK (1593-18818, default 18818): <Enter>
Using default value 18818
```
5. 再度 fdisk のコマンドプロンプトに対して'p'を入力し現在のパーティション情報を表示させ、作成 したパーティションを確認します。

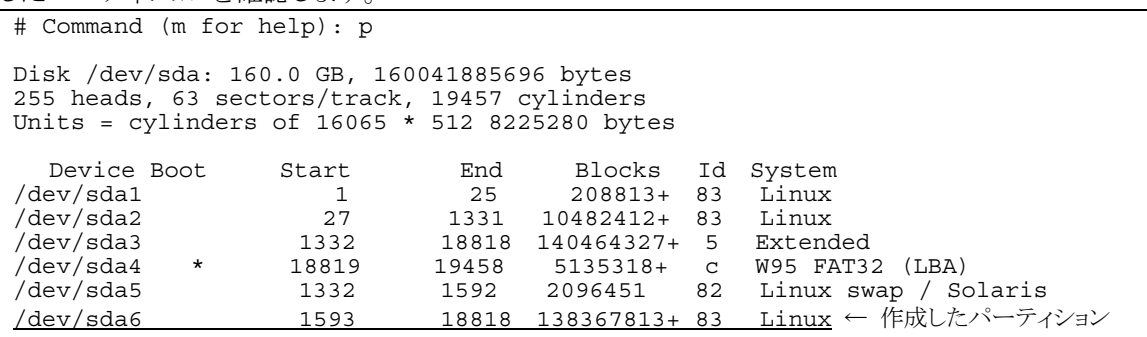

- 6. 確保したパーティションの領域タイプ(Id)を変更する場合は、fdisk のコマンドプロンプトに対して 't'を入力し、変更するパーティションを指定して、変更したい領域タイプの Id を入力してください (例: swap パーティションに変更する場合は Id'82'です)。 通常、作成したパーティションを ext2 または ext3 ファイルシステムでフォーマットし、データ領域と して使用する場合は、デフォルトの Id(83)を変更する必要はありません。
- 7. パーティション情報を書き込むために、fdisk のコマンドプロンプトに対して'w'を入力し fdisk コ マンドを終了します(ここで'q'を入力した場合、パーティション情報の更新は行われません)。
- 8. 更新したパーティション情報をシステムに反映させるため、以下のコマンドを実行し、リブートしてく ださい。

# shutdown –h now

※ 以下、作成したパーティションを"/dev/sda6"として説明します。

9. 以下のコマンドを実行し、ファイルシステムを作成してください。 ext3 ファイルシステムを作成する場合:

# mke2fs –c –j /dev/sda6

ext2 ファイルシステムを作成する場合:

# mke2fs –c /dev/sda6

10. 以下のコマンドを実行し、/mnt/data ディレクトリを新規作成してください。

# mkdir –p /mnt/data

#### パロヒント

既にディレクトリが存在し、かつそのディレクトリ配下にデータが存在する場合は、mv コマン ドなどでそのディレクトリを別名に変更し、mkdir コマンドで新規にディレクトリを作成してく ださい。

全ての作業完了後、別名に変更したディレクトリからデータを移行してください。

11. 必要に応じて以下のコマンドを実行し、作成したファイルシステムにラベルを設定します。 ※ 以下、ラベル名を"/data"として説明します。

# e2label /dev/sda6 /data

ツロ重要 ラベルを設定する場合は、システムの他のパーティションで使用されていないラベル名を設 定してください。システムに同じラベルを持つ複数のパーティションがある場合、システムが 起動できなくなる場合があります。

12. OS 起動時の自動マウントの設定をします。 /etc/fstab をエディタで開き、以下の行を追加してください。 ラベル設定済みの場合:

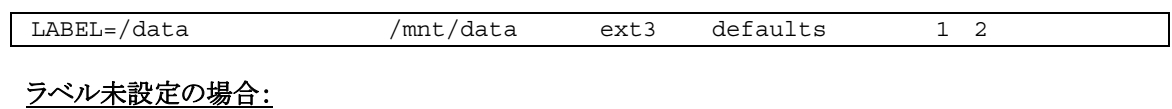

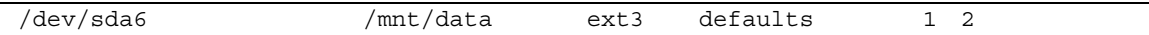

本章で使用している fdisk、mke2fs、e2label などのコマンドの詳細な説明は、'man fdisk'などで確 認してください。

# <span id="page-29-1"></span><span id="page-29-0"></span>5.2 swapパーティションの拡張方法について

#### → ● 重要

以下の手順では、一旦 swap を無効にするため、システムの運用に影響があります。シング ルユーザーモードなどシステムの運用に影響のない環境で実施することをお勧めします。

#### swap パーティションを使用する方法

未確保領域がある場合、swap 用のパーティションを作成し、swap を拡張することができます。

- 1. 「パーティションの追加について」の手順に従い、swap 用のパーティションを確保し、領域のタイ プを 82(Linux swap)に設定してください。 ※ 以下 swap 用のパーティションを"/dev/sda5"として説明します。
- 2. 以下のコマンドを実行し、Linux の swap 領域を準備してください。 # mkswap /dev/sda5
- 3. swap パーティションを自動でマウントできるようにします。 /etc/fstab をエディタで開き、以下の行を追加してください。 /dev/sda5 none swap sw 0 0
- 4. 以下のコマンドを実行し、全ての swap を無効にしてください。 # swapoff -a
- 5. 以下のコマンドを実行し、全ての swap を有効にしてください。 # swapon -a
- 6. 以下のコマンドを実行し、swap が有効になっていることを確認してください。 # swapon -s

#### swap ファイルを使用する方法

swap パーティションを確保できない場合、swap ファイルを作成し swap を拡張することができます。

- 1. dd コマンドを使用し、swap 用のファイルを作成してください。 ※ 以下のコマンドでは、1GB のファイルを作成しています。必要に応じてサイズの変更を行ってください。 また swap ファイルを"/swapfile"として説明します。swap ファイル名は任意です。 # dd if=/dev/zero of=/swapfile bs=1024 count=1048576
- 2. 以下のコマンドを実行し、Linux の swap 領域を準備してください。 # mkswap /swapfile
- 3. /etc/fstab をエディタで開き、swap パーティションを自動でマウントできるようにします。 以下の行を追加してください。 /swapfile none swap sw 0 0
- 4. 以下のコマンドを実行し、全ての swap を無効にしてください。 # swapoff -a
- 5. 以下のコマンドを実行し、全ての swap を有効にしてください。 # swapon -a
- 6. 以下のコマンドを実行し、swap が有効になっていることを確認してください。 # swapon -s

<span id="page-30-1"></span><span id="page-30-0"></span>**5.3 トラブルシューティング**<br>Red Hat Enterprise Linux 5 Server をインストールする時に障害が発生した場合、以下に該当する項目 がないか確認してください。該当する項目がある場合は、説明内容を確認の上、対応を行ってください。 メッセージ内容は、システムの構成により異なります。

# Red Hat Enterprise Linux 5.4 以外のインストールディスクを使用し、マニュアルセットアップを実施できま すか?

いいえ。実施できません。

Red Hat Enterprise Linux 5.4 以外のインストールディスクを使用した場合、初期設定スクリプト適 用時に、以下のようなメッセージが表示され、適用に失敗します。

ERROR: This system is not supported. Exit.

必ず Red Hat Enterprise Linux 5.4 のインストールディスクを使用し、マニュアルセットアップを実 施してください。

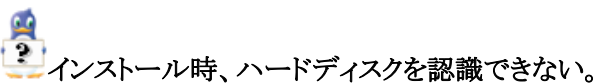

原因として以下のいずれかの項目に該当する可能性があります。

- Red Hat Enterprise Linux 5.4 のインストールディスクを使用していない。
- Red Hat Enterprise Linux 5.4 用のドライバディスクを使用していない。
- ドライバディスクを使用せずにインストールを行っている。
- 本体装置に添付の「EXPRESSBUILDER」DVD 以外を使用し、ドライバディスクを作成してい る。
- RAID システム構成で論理ドライブを作成していない。

「[2.2.1](#page-12-2) [インストールディスクについて](#page-12-2)」、「[3](#page-14-1) [インストール](#page-14-1)」を参照し、正しい媒体・手順でインストール を行っているかを確認してください。また、RAIDシステム構成で論理ドライブを作成していない場合 は「ユーザーズガイド」を参照し、論理ドライブの作成を行ってください。 「EXPRESSBUILDER」DVD で対応していないオプションボードについては、「増設オプションボ ードのドライバについて」を参照の上必要なドライバを入手してください。

#### 初期設定スクリプトを適用していない時にログイン画面が表示されない。

「[4.2](#page-24-1) [初期設定スクリプトの適用」](#page-24-1)の手順を実施していない場合、ログイン画面が表示されない場合が あります。

→ 以下の手順に従い、作業を行ってください。

- (1) grub のカーネル選択画面で任意のカーネルを選択し、<a>キーを押してください。
- (2) "・・・root=LABEL=/ rhgb quiet"から"rhgb"を削除し、<Enter>キーを押してください。
- (3) 選択したカーネルで起動しますので、「[4.2](#page-24-1) [初期設定スクリプトの適用」](#page-24-1)の手順へお進みください。 「[4.2](#page-24-1) [初期設定スクリプトの適用](#page-24-1)」の手順完了後は、正常に表示されるようになります。

Ą

初期設定スクリプト適用時、"cd: /misc/cd/014/lnx/os/: No such file or directory"および "sh: nec\_setup.sh: No such file or directory"がコンソール端末上に表示され適用に失敗する。 autofs を使用していないかマウントポイントが異なっている可能性があります。

- → 以下の手順に従い「EXPRESSBUILDER」DVD を手動でマウントし、初期設定スクリプトを適用し てください。
	- (1) 光ディスクドライブに「EXPRESSBUILDER」DVD を挿入してください。
	- (2) 以下のコマンドを実行し、マウントポイントを作成してください。 ※以下マウントポイントを"/media/cd"として説明しています。マウントポイントは任意です。 # mkdir /media/cd
	- (3) 以下のコマンドを実行し、「EXPRESSBUILDER」DVD をマウントしてください。 # mount –r –t iso9660 /dev/cdrom /media/cd
	- (4) 以下のコマンドを実行し、初期設定スクリプトを適用してください。 # sh /media/cd/014/lnx/os/nec\_setup.sh
	- (5) 以下のコマンドを実行し、光ディスクドライブから「EXPRESSBUILDER」DVD を取り出してく ださい。 # cd / ; eject
	- (6) 以下のコマンドを実行し、システムを再起動してください。 # reboot

#### ロヒント

再起動後、マウントポイントが不要な場合、"/media/cd"を削除してください。

#### 初期設定スクリプト適用時、以下のメッセージがコンソール端末上に表示され適用に失敗する。

メッセージ: "This Hardware is not supported." "Exit."

説明: 本体装置に対応していない初期設定スクリプトを実行した場合に表示されます。

本体装置に添付されている「EXPRESSBUILDER」DVDが正しく挿入されていることを確認し、再 度「[4.2](#page-24-1) [初期設定スクリプトの適用」](#page-24-1)の手順を実施してください。

# 初期設定スクリプト適用時、以下のメッセージがコンソール端末上に表示され適用に失敗する。  $\forall$ ッセージ: "rhel5 4 XXX nec\_setup.sh must be run on 2.6.18-164.el5 kernel." XXX は、ご使用のアーキテクチャによって異なります。 説明: 初期設定スクリプトを適用する前に、カーネルをアップデートしている可能性があります。 **→** 本体装置を再起動し、GRUBでカーネルバージョンが 2.6.18-164.el5 のカーネルを選択し、OSを

起動してください。その後、「[4.2](#page-24-1) [初期設定スクリプトの適用」](#page-24-1)に従って初期設定スクリプトを適用してく ださい。

カーネルをアップデートしている場合は、再度カーネルのアップデートが必要です。

#### Ą ディスク増設後、アプリケーションが実行できない。

ディスク増設を行った場合、デバイス名が変わりデバイス名を直接指定しているアプリケーションなど が動作しないことがあります。

→ ディスクのパーティション情報と現在のマウント状況を確認します。また、パーティションがマウントさ れている場合は、正しいデバイス名でマウントされているか確認してください。

マウントされていないパーティションがある場合は、一時的にマウントするなど、パーティションを確認 の上、正しいマウントポイントにマウントされるよう変更してください。

以下のいずれかのコマンドで、パーティション情報およびマウントポイントの情報が確認できます。

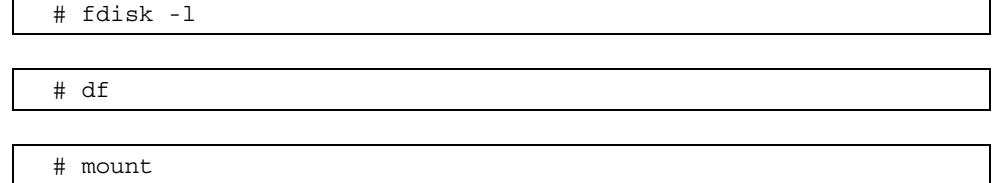

# ディスク増設後、インストールおよび起動ができない。

インストール時に、複数の増設オプションボードなどにディスクを接続している場合、システム BIOS と Linux のディスク認識の仕組みの違いにより、ブートローダが正常にインストールできないことがあり ます。また、運用中のシステムに新たに増設オプションボードなどを接続した場合、システムBIOSのブ ートディスクの順序が変更され、ブートローダが起動できなくなることがあります。

以下の手順に従い、システム BIOS でブートディスクを確認し、ブートディスクの変更を行ってくださ い。

#### ■ブートディスクの変更

- (1) 本体装置の電源を ON にしてください。
- (2) 「NEC」のロゴが表示されている間に、<F2>キーを押してください。
- (3) システム BIOS が表示されます。
- (4) "Boot"にカーソルを移動してください。
- (5) システムに接続されているディスクが一覧で表示されます。ブートするディスクを最上位にして ください。
- (6) "Exit"にカーソルを移動してください。
- (7) "Exit Saving Changes"を選択し、設定を保存してください。
- (8) 確認画面が表示されますので、[Yes]を押し、システム BIOS を終了し、システムを再起動して ください。

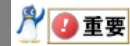

装置により設定方法が異なる場合があります。「ユーザーズガイド」を参照し、ブートディスク の設定確認および変更を行ってください。

# ディスク増設後、swap パーティションがマウントできない。

ディスク増設を行った場合、デバイス名が変わり swap パーティションがマウントできなくなることがあ ります。

#### **AOIT**

swap パーティションをマウントするため、以下の手順を試みてください。ただし、すべてのケ ースで正常に動作するとは限りませんので、ご注意ください。 また、以下の例は、swap パーティションが/dev/sda2 から/dev/sdb2 に変わった場合を示し

ています。運用中のシステムのデバイス名と読み替えてください。

以下の手順に従い設定を変更してください。

- (1) 以下のコマンドを実行し、swap パーティションがマウントされているか確認してください。 # swapon –s
- (2) パーティションがマウントされていない場合は、以下のコマンドを実行し、swap パーティションの デバイス名を確認してください。

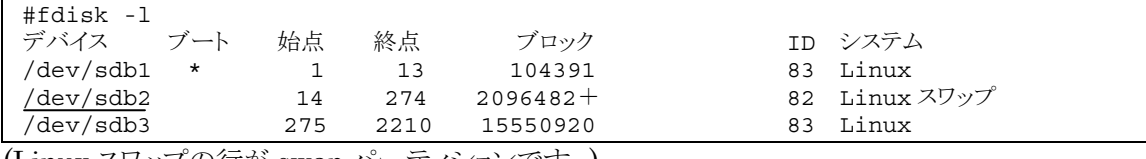

(Linux スワップの行が swap パーティションです。)

(3) /etc/fstab をエディタで開き、2 列目が"swap"になっている行を探し、1 列目を(2)で調べたデバ イス名に修正してください。

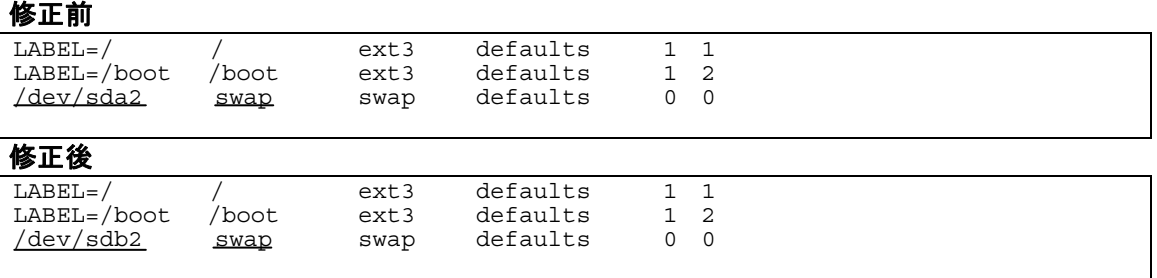

(4) 以下のコマンドを実行し、システムを再起動してください。 # reboot

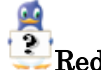

Red Hat Enterprise Linux 5 Server をインストールすると本体装置の LAN ポートにケーブルを接続し OS でネットワークを有効としても接続できない。または、LAN ポートと eth0 の順序が異なっている。

オンボードの LAN やオプションの LAN ボードに対して、システム BIOS の認識順と OS の認識順 が異なる場合、LAN ポートに付与されるデバイス名が変更される可能性があります。

本体装置の LAN ポートのデバイス名が変更されている場合は、ケーブルの差し替え、またはネット ワークの設定変更を行い、ネットワーク接続できることを確認してください。

### Red Hat Enterprise Linux 5 Server をインストールするとログファイルに以下のようなメッセージが記録さ れる場合がある。

ログファイル: /var/log/messages

/var/log/dmesg

メッセージ: "kernel: i8042.c: No controller found."

説明: このメッセージは、キーボードやマウスが USB 接続であり、PS/2 で接続された機器がな いため、表示されます。接続されていない PS/2 のドライバを使わないことを通知していま す。

システム運用上、問題ありません。

カーネルオプションに"i8042.noaux"を追加するとメッセージが抑制されます。

# Red Hat Enterprise Linux 5 Server をインストールするとログファイルに以下のようなメッセージが記録さ れる場合がある。

ログファイル: /var/log/messages

メッセージ: "avahi-daemon[xxxx]: WARNING: No NSS support for mDNS detected, consider installing nss-mdns!"

説明: このメッセージは、avahi-daemon 起動時に、nss-mdns がインストールされていないた め、表示されます。

→ nss-mdns は、マルチキャスト DNS を通し名前解決を提供する際、NSS 機能を使用する場合に必 要なものですが、OS インストール時のデフォルトの状態では NSS 機能を使用しません。 システム運用上、問題ありません。 メッセージの抑制方法はありません。

# <span id="page-35-1"></span><span id="page-35-0"></span>5.4 Linuxサービスセットについて

「Linux サービスセット」は、Linux(ディストリビューション)とサポートサービスなどを組み合わせ、エンタ ープライズシステムで Linux をより安心してお使いいただけるようにする製品です。 システムの運用性・信頼性向上とシステム管理者の負荷軽減の実現のために、下記の各種機能やサ

ービスを提供しています。

- 設定時や障害時の問題解決を支援するサポートサービス
- 導入時の作業時間を大幅に削減する BTO インストール出荷
- 出荷対象の全ての OS・サーバモデルで実機での動作評価を実施し、安心して運用していただけ る環境を提供
- 製品出荷後に公開された新しいカーネルについても評価情報・アップデート手順を提供
- 障害の発生や予兆を早期に発見可能なサーバ稼動監視ツールを提供

「Linux サービスセット」の詳細については、以下のウェブサイトをご覧ください。 <http://www.nec.co.jp/linux/linux-os/>

Linux をより安心して使っていただくために、「Linux サービスセット」の購入をお勧めいたします。

# $\boldsymbol{A}$

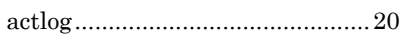

# $\boldsymbol{B}$

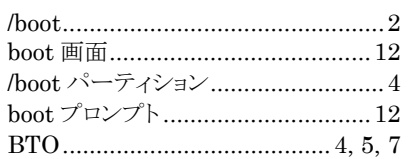

# $\overline{D}$

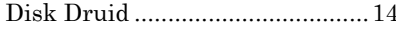

# $E$

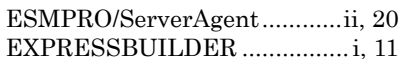

# $\overline{F}$

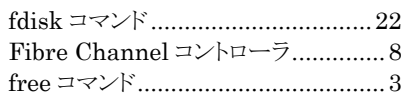

# $\overline{H}$

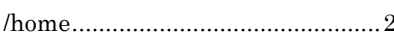

# $\overline{K}$

# $\overline{L}$

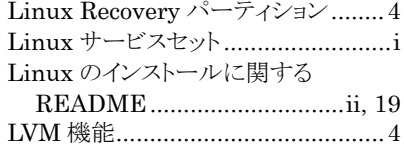

# $\overline{M}$

# $\overline{O}$

 $\sqrt{2}$ 

# $\overline{R}$

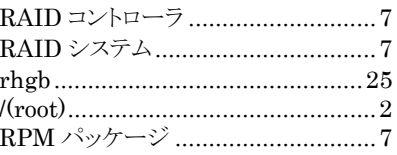

# $\overline{S}$

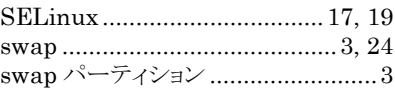

# $\overline{T}$

# $\overline{\overline{U}}$

Universal RAID Utility...........ii, 20  $/\mathtt{usr}\,....\mathtt{?}$ 

## $\overline{V}$

# $\overline{X}$

X Window System......................... 17

#### $\iota$

インストールガイド ...........................ii, 9 インストールディスク .................7, 9, 10 インストール番号....................6, 13, 14

# $\lceil \cdot \rceil$

# $\frac{1}{2}$

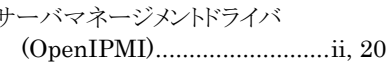

# $\overline{L}$

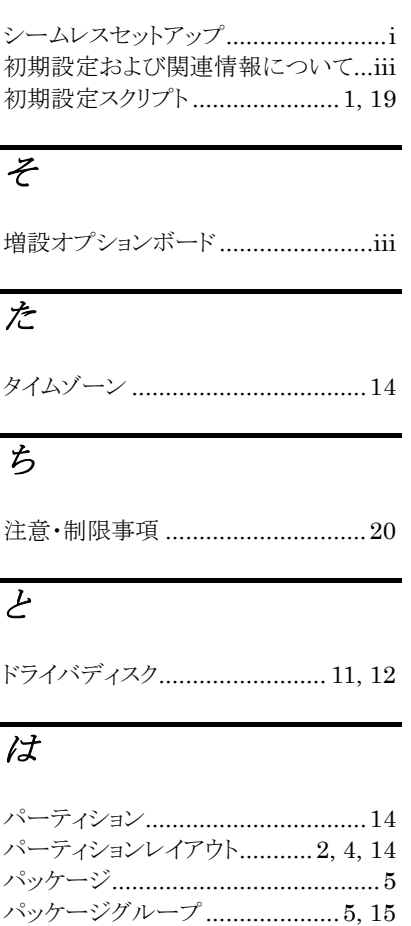

# ま

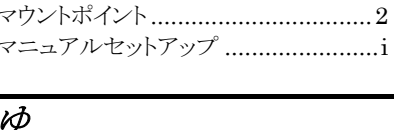

#### ユーザーズガイド ................................ii

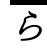

ライセンス同意書 ............................17

NEC Express サーバ Express5800 シリーズ

Red Hat Enterprise Linux 5 Server インストレーションサプリメントガイド 2010 年 1 月 初版

日本電気株式会社

ⒸNEC Corporation 2010 日本電気株式会社の許可なく複製・改変などを行うことはできません。